## 17: 7th\_SocialStudies\_GoogleMaps\_Main

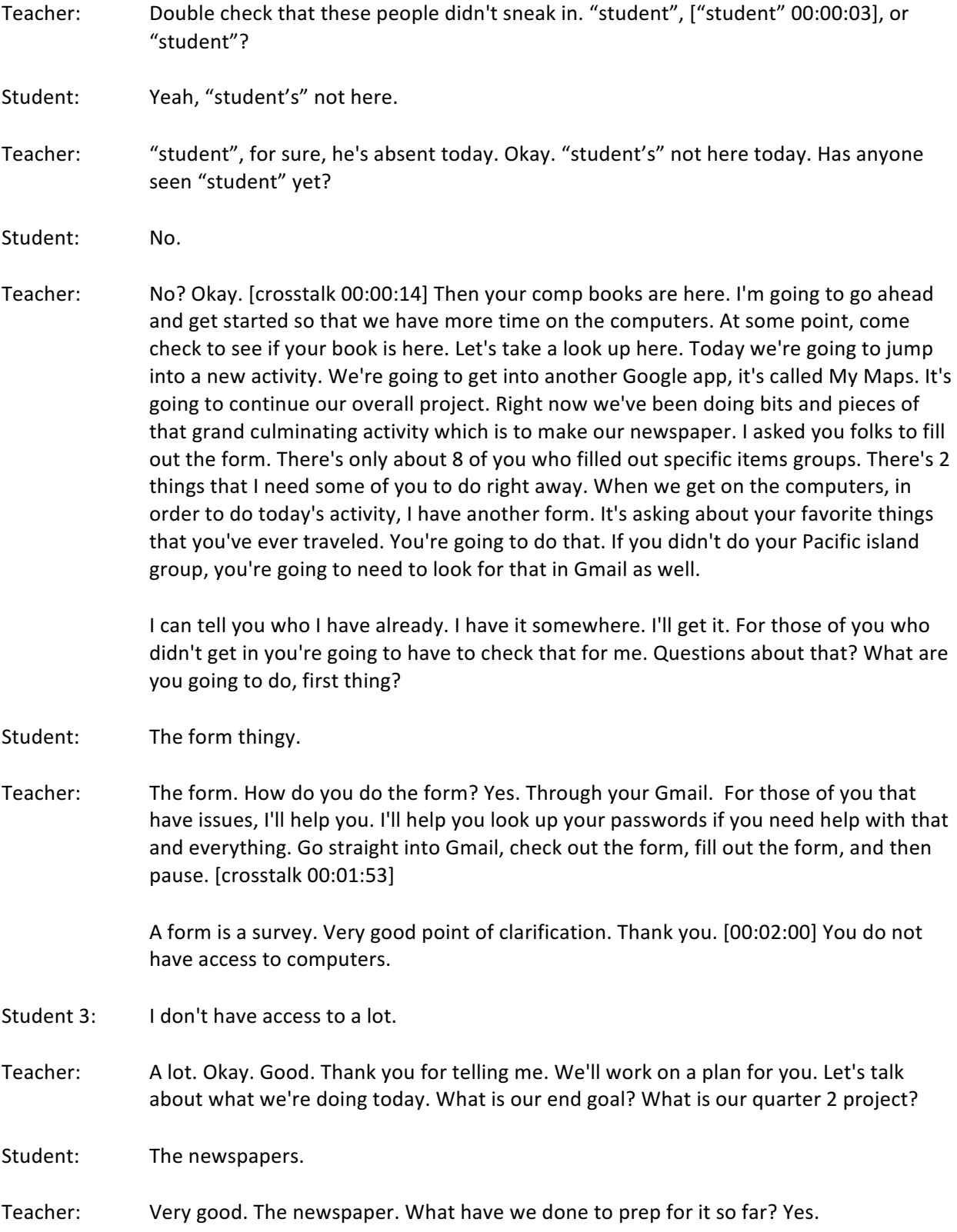

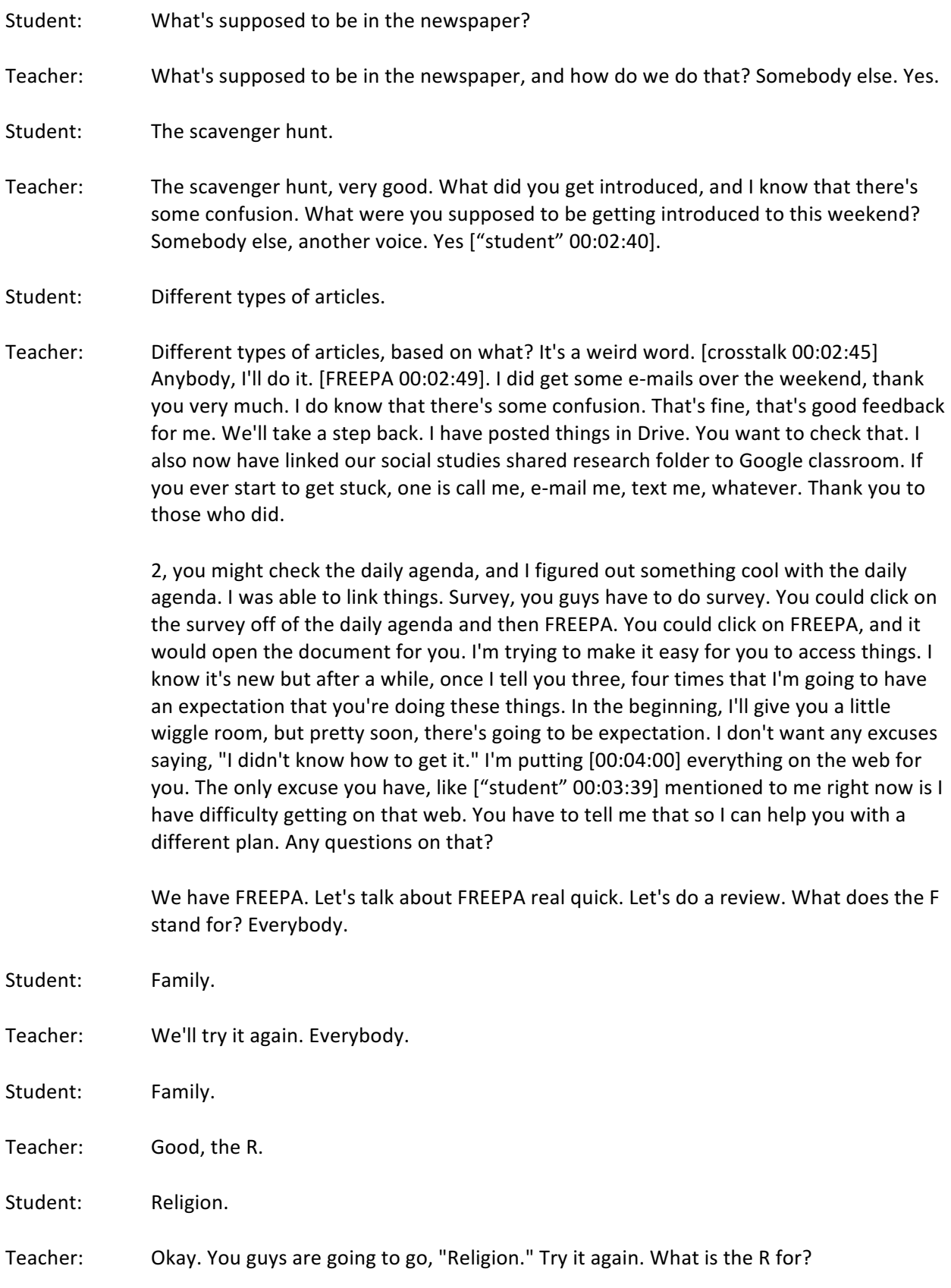

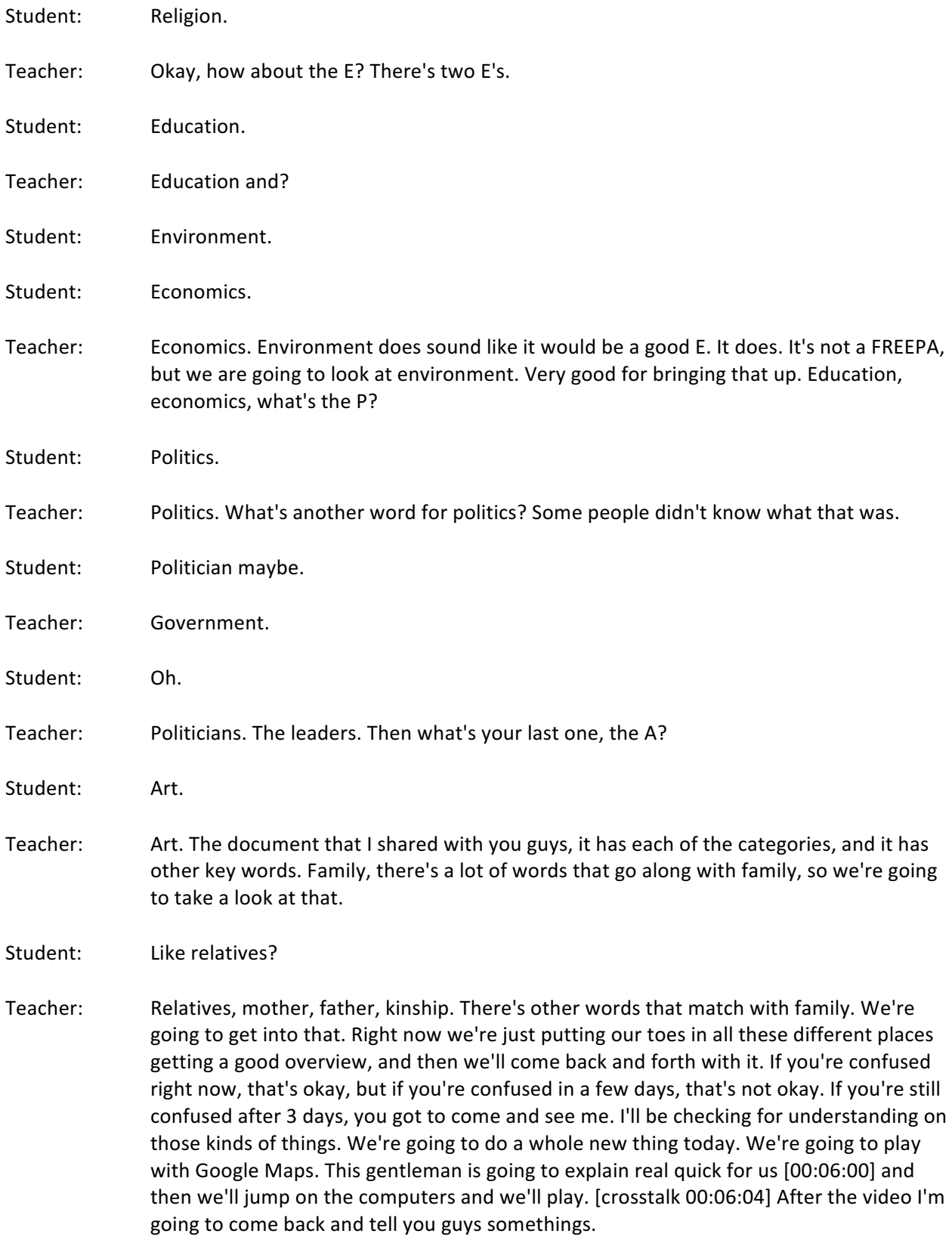

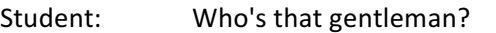

Teacher: You don't see him. You'll just hear his cool voice. Is it not loud enough?

Student: Yeah. 

Teacher: Okay. I'll get it.

- Video: [inaudible 00:06:24] for animal sightings being animals, fictitious animals, since I claim to have seen in a particular part of the English countryside. I'm starting off with a CSV file that contains various [inaudible  $00:06:51$ ] and other information about the sightings. You can see that Google Maps has been clever enough to pick up the latitude automatically from the column heading. I just need to specify the longitude, and I press continue. Then I need to pick a column for the labels on markers. I go to the type field and it's loading up My Map data.
- Teacher: If this is confusing, don't worry. I'm going to take you step by step. This is just so you see some guy doing it.
- Video: Correct location and you can see that this is actually backed by the data that I reported so I can manipulate this data directly from the My Maps interface. As I click on entries in the data here then I can zoom to the particular location on the map. You can also add data here. If I want to change my deer sighting to an elephant sighting, then I can do that in real time within the [inaudible  $00:07:47$ ]. At the moment, all my map markers look the same. I can't tell whether I've seen a deer or a toad or [00:08:00] anything else. Let's change that.

We go to the style tab. At the moment, everything's in uniform style which means everything will be mapped the same. I can change that by starting by a particular data column. I've got a type field in my data column that specifies the different type of animal that I've seen. We can see that if we select this for the rendering, then Google picks out the appropriate color scheme for each. I might not like some of those color schemes. I can go in and change, say the category for to something a bit more obvious that doesn't confuse it with an elephant or something else. Then I can go in and look at my data and see if I have another column here. A frequency column. I could if I want to choose a range of sightings and the number of sightings that have been seen within this frequency column and then have a range value and symbolize based on the range the number of sightings that have occurred.

I can choose from different color apps to make that obvious on my map. Now that I've got the sightings all color coded, but I want to be able to see what I've actually seen at those locations. Here I can use the label feature, and I can label based on a particular field in my data source. This data I'm labeling on the type field. I can see at a glance what type of animal I've seen and also how many I've seen of them. Let's find another layer to my map. This layer isn't going to come from an underlying data source, it's going to be from edits I make to the map myself. I'm going to call this layer cool things that I've seen in the forest, and I'm going to add [crosstalk 00:09:16]

- Teacher: Watch this because this is what you're going to do. That marker, that place marker is called a balloon. We're going to call it a balloon. You can touch it and drop it wherever you want and then you can name it. Then you can put in a description. You're going to be doing all of this. You can do a search, [00:10:00] and grab images or videos or web sites.
- Video: You don't see many of those around. Let's select that one. That's great. We can save that.
- Teacher: When you click on the bubble, the balloon, this now pops up.
- Video: You can also use the tools to create a line shape as well. Let's say that I want to specify my path through the forest. I say that I found particularly creepy path through the forest that I want to share with other people in the area. I can draw my line just by clicking on the map [crosstalk  $00:10:31$ ] double clicking to finish the line and I go to just edit it to give it some information, a title and some descriptive text as well. Just like the mushroom, I can go and add a picture so people can see just how creepy my path was. It's a path through the woods. None of these are particularly creepy but let's go for that one. Select that, and let that load up. Then we'll click save to save our path through the woods.

The great thing about [crosstalk  $00:11:07$ ] layers like this is that we can actually work with the layers [crosstalk  $00:11:12$ ]. You can see my [inaudible  $00:11:16$ ] data there is a completely different structure from the data I imported. [inaudible 00:11:21] I can actually turn off these layers individually. [inaudible 00:11:29] if you want to create lots of content and have your users navigate at their fingertips, it's very easy to do layers.

I also want to use different base map. There's a base map gallery here where I can choose from different base maps to reflect my data in the best possible way. I like the [inaudible 00:11:46] data map here. There's another tool there called the measure tool. This will say directions tools. They only really work if you're not in the middle of the woods like I am and they will add color and flavor to your map. [00:12:00] Go ahead, have a quick [inaudible 00:11:37] it's very easy to get done with, and you can create some great [crosstalk 00:12:06] maps. Once you're done you can share them on Twitter, Facebook, and Google plus, and so forth. Enjoy.

- Student: He sounds British.
- Teacher: I know. He is.
- Student: He sounds like that guy at the mall.
- Teacher: Before we jump into it, let me turn the light back on. [crosstalk 00:12:25] Oh, this is another one. I posted all of these. I have 4 tutorials. I posted it on our navigator's website. You're going to take a look at that. Let me get the light on real quick, sorry. What I want you to do right now is I want you to share with me what you learned, what

you saw him doing. Let's do that first, it's review. What did we see this guy doing? What are some of the things that he did? Let's go for the middle. Yes.

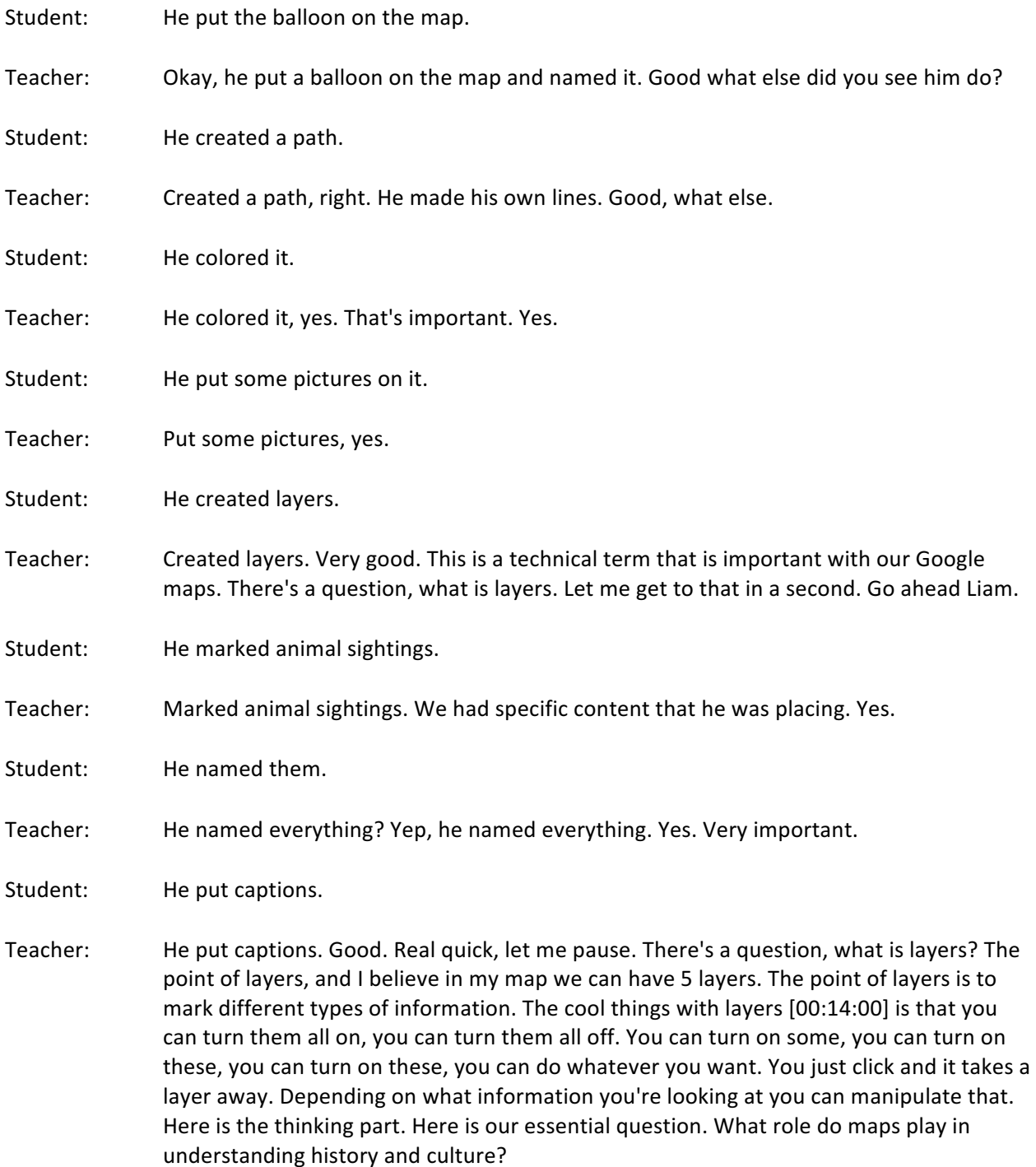

Let me say it again. Let me give you a second to think. What role does using the map, how does that map help us to understand history and culture? Versus just looking and reading it in a book or something. How does a map help you to understand history and

culture? I see hands. It's excellent. What I want to do first is ask your tables, share with your tables. Everybody has at least somebody at their table. Right now, I'm going to give you 33 seconds, share what you think. Ready set go. [crosstalk 00:15:02] Did you have a question honey? Yeah, please. [crosstalk 00:15:12] Student: How does a map help you ... Teacher: How does the map help you to understand history and culture? [crosstalk 00:15:31] 5 more seconds, make sure everybody got their voice in. Student: [crosstalk 00:15:40]

Teacher: Times up. I want 3 responses and I want it from different voices. If you didn't think of the answer, but someone table had a good answer, you can have  $[00:16:00]$  that answer. It's okay, they didn't copyright it. You can say, "At our table, we discussed this." Again your question is what role does maps play in understanding history and culture. I have Cody and I have Ellie. I need one more voice. Someone who hasn't spoken yet. Your table was covered, thank you very much, so some over here. "student", excellent. "student", "student", "student". All right go ahead sir. We're good, thank you very much. 

- Student: Maps help us by sorting things out. If you clicked on paths, then paths would pop up and then you would un-click it and paths would disappear. You click on animal sightings, animal sightings pop up. You click it again or you click both of them, and the animal sightings and the paths pop up.
- Teacher: Yes. That's excellent. Now I'm going to ask you to take it a step further. Can you connect it to this? How does doing all that, playing with that, how does that teach someone about history and culture? This is very important what you just said. That's exactly what we're going to do. Instead of using animal sightings and creepy path, what would you do to understand history and culture? ["student" 00:17:08] I saw your hand go up.
- Student: You actually can mark temples.
- Teacher: Yeah. You can mark temples, old ruins. Very good. You can do creepy paths through the old ruins, right. Instead of animal sightings or something like that. Good, now we're getting closer to answering our question. We had "student's" hand and then we have "student". Go ahead dear.

Student: It gives you a visual.

Teacher: I'm sorry. Gentlemen, I'd appreciate it if you focus, thank you. Go ahead hon.

Student: It gives you a visual of where they've gone and where they traveled to do stuff.

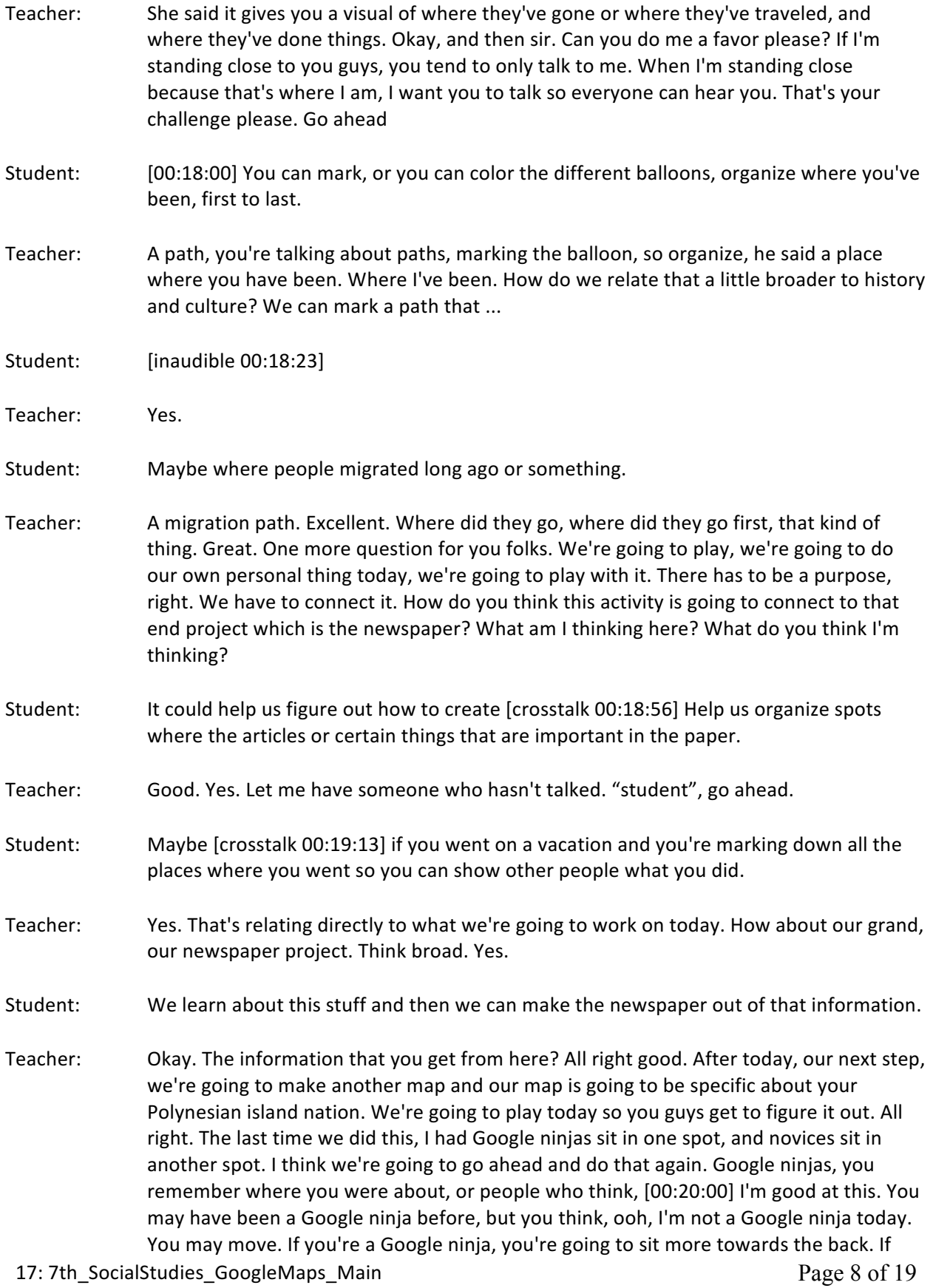

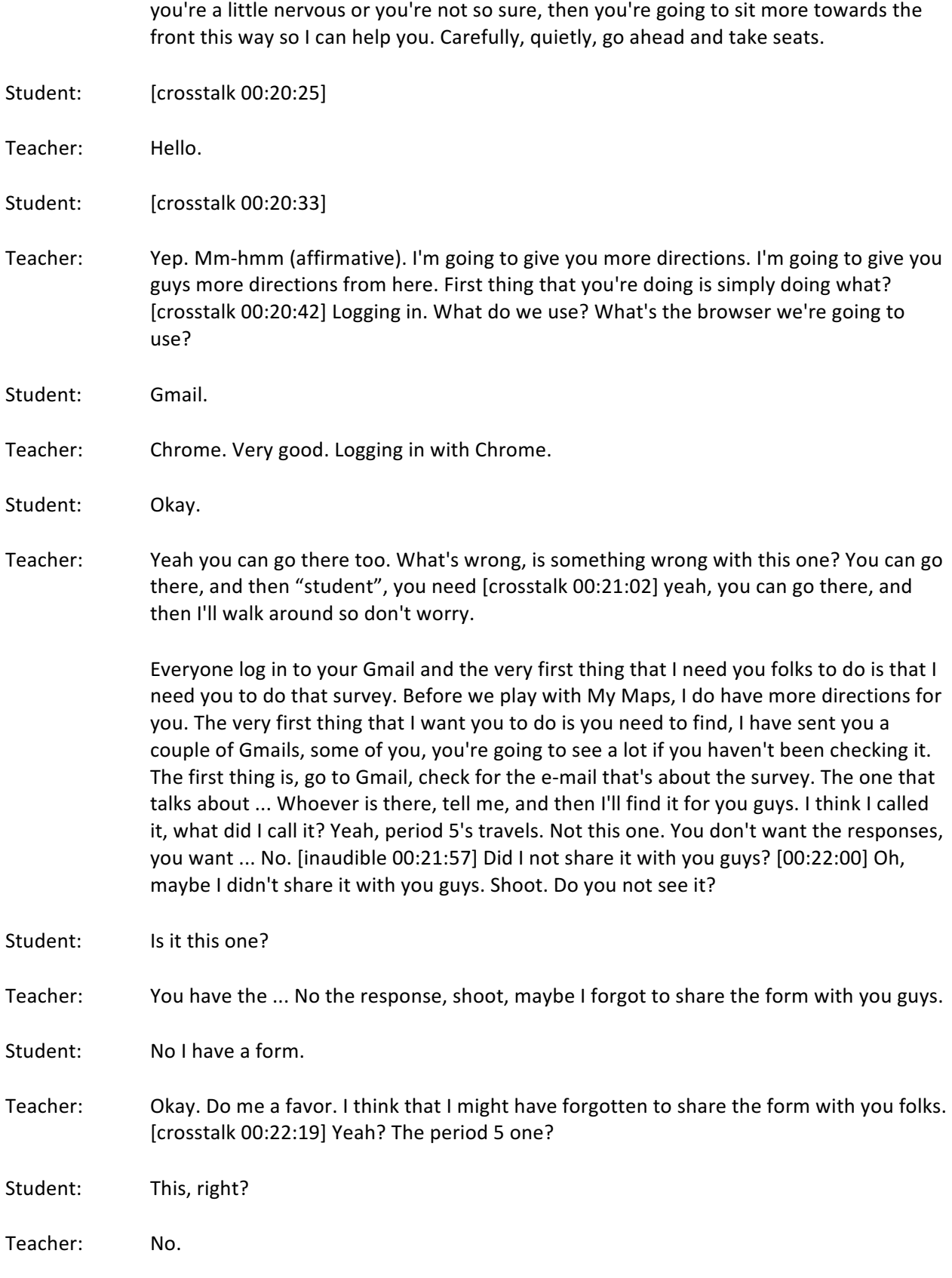

17: 7th\_SocialStudies\_GoogleMaps\_Main extending the control of the Page 9 of 19

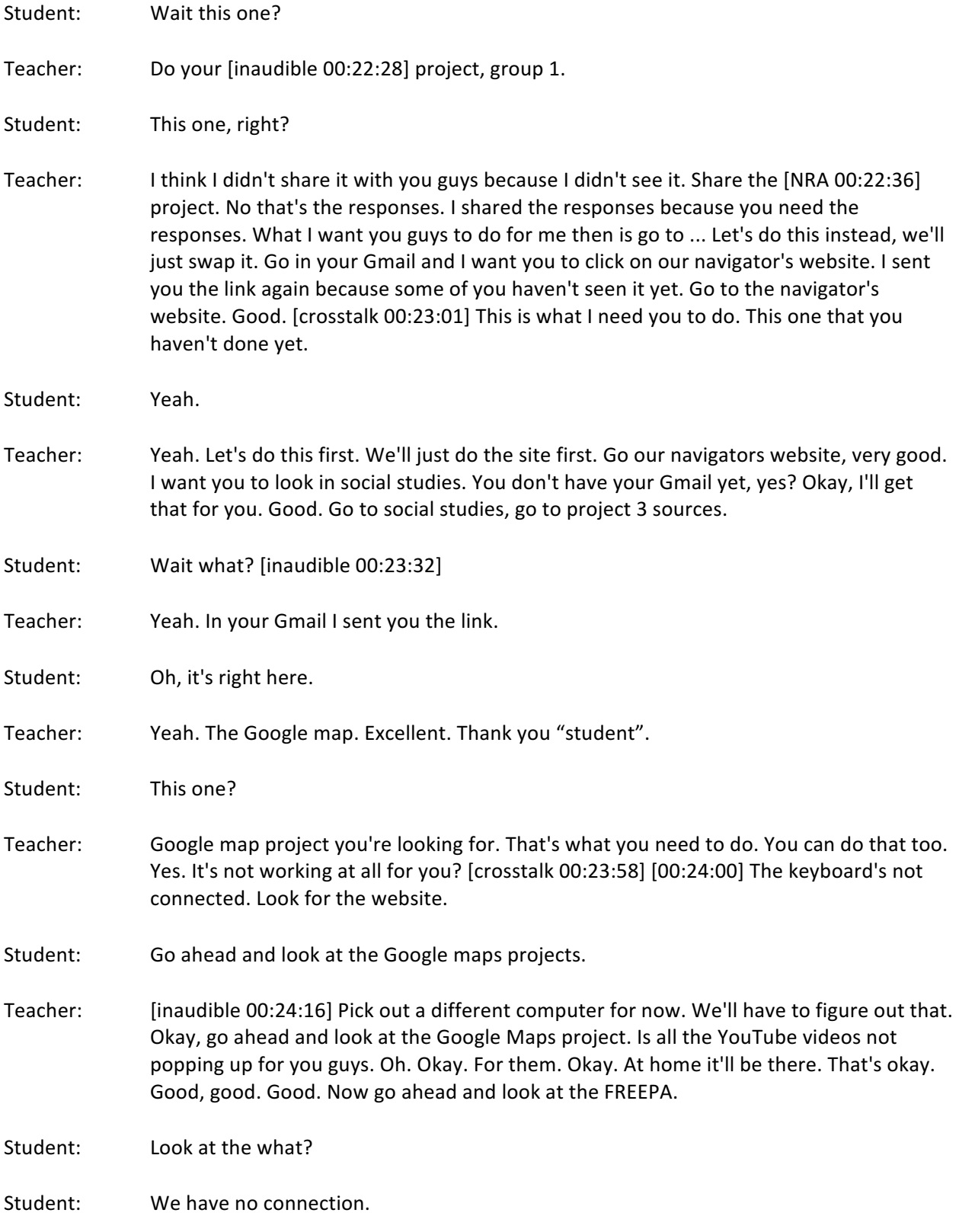

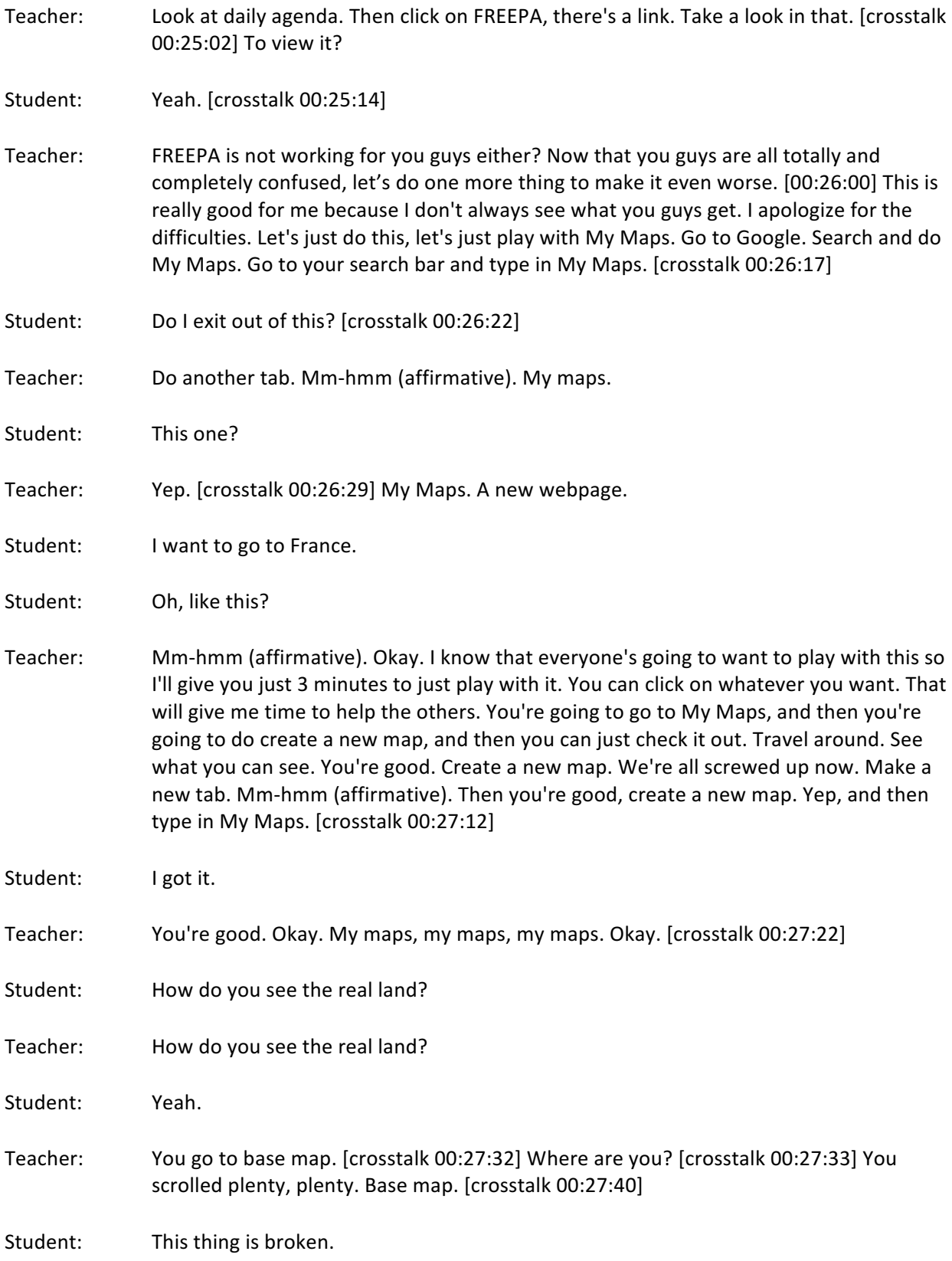

17: 7th\_SocialStudies\_GoogleMaps\_Main extending the control of 19 Page 11 of 19

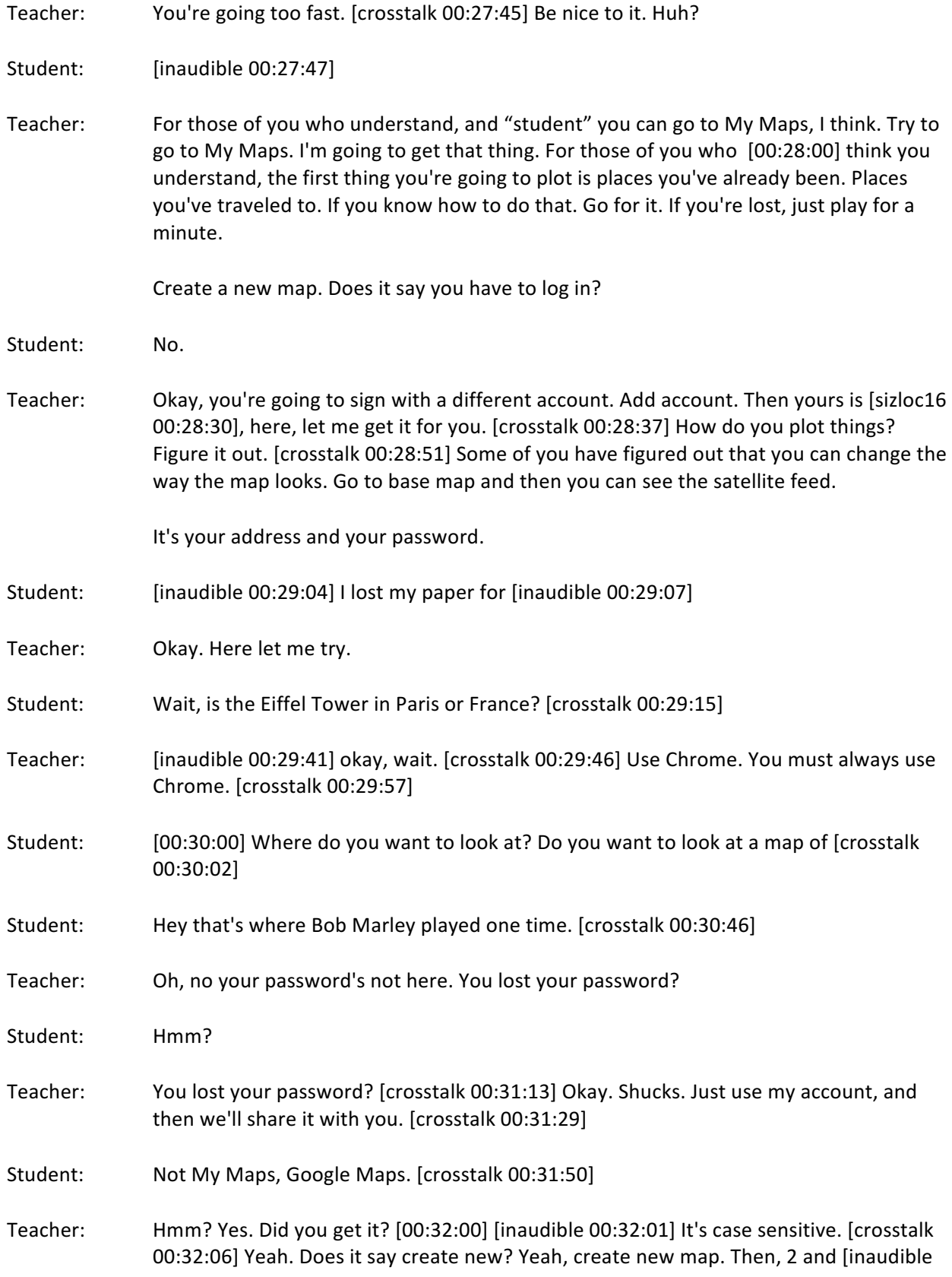

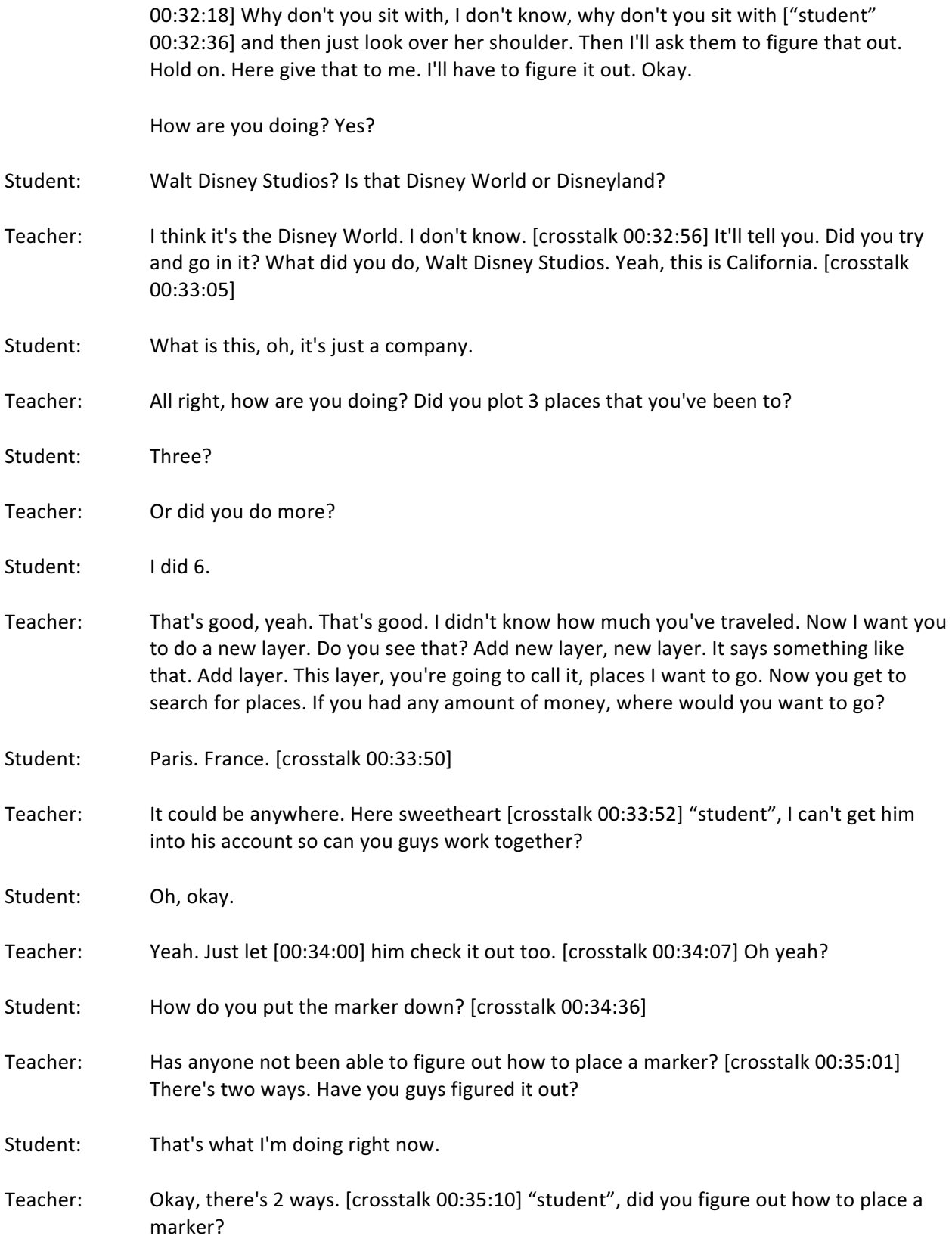

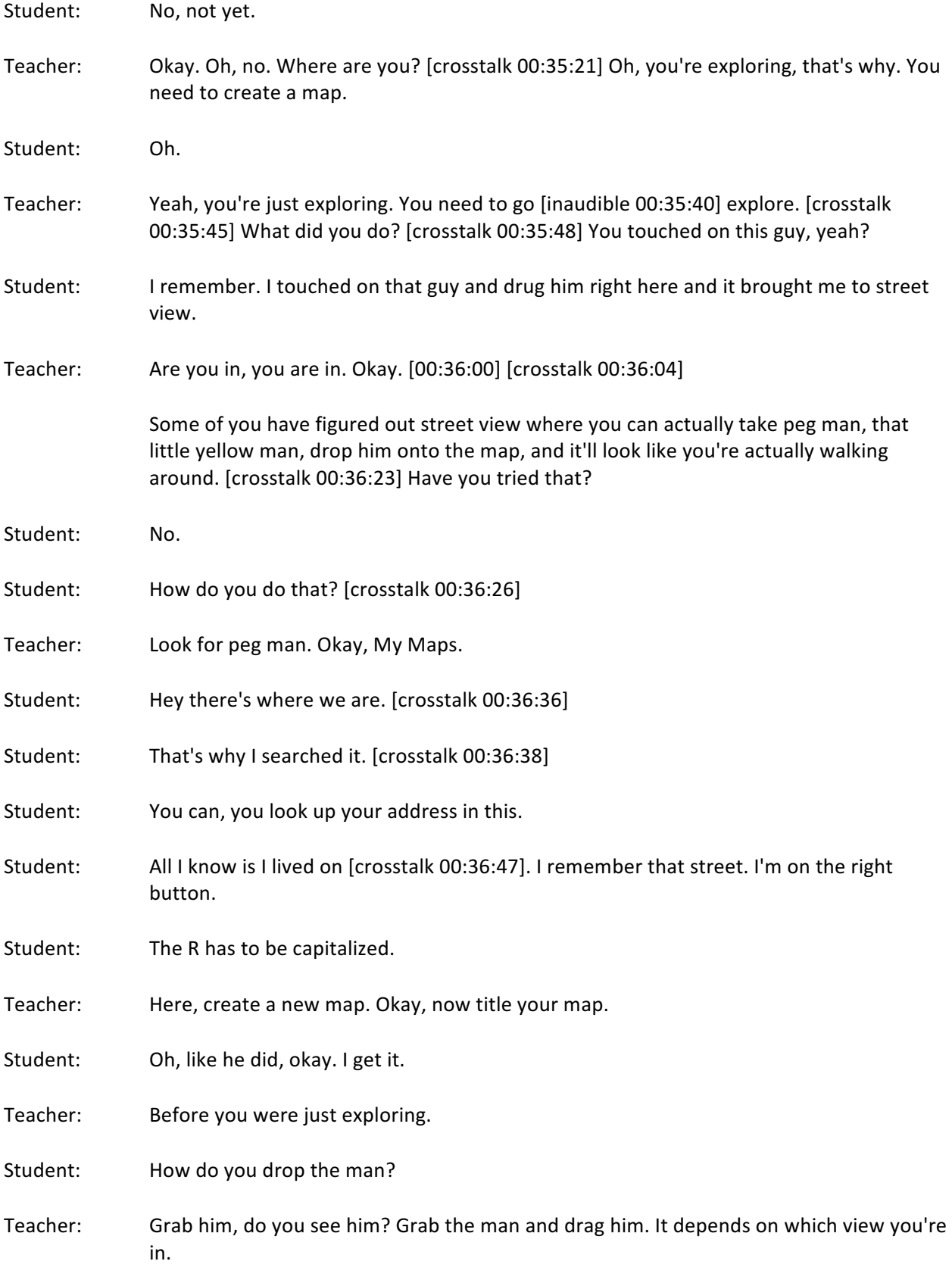

17: 7th\_SocialStudies\_GoogleMaps\_Main extending the control of the Page 14 of 19

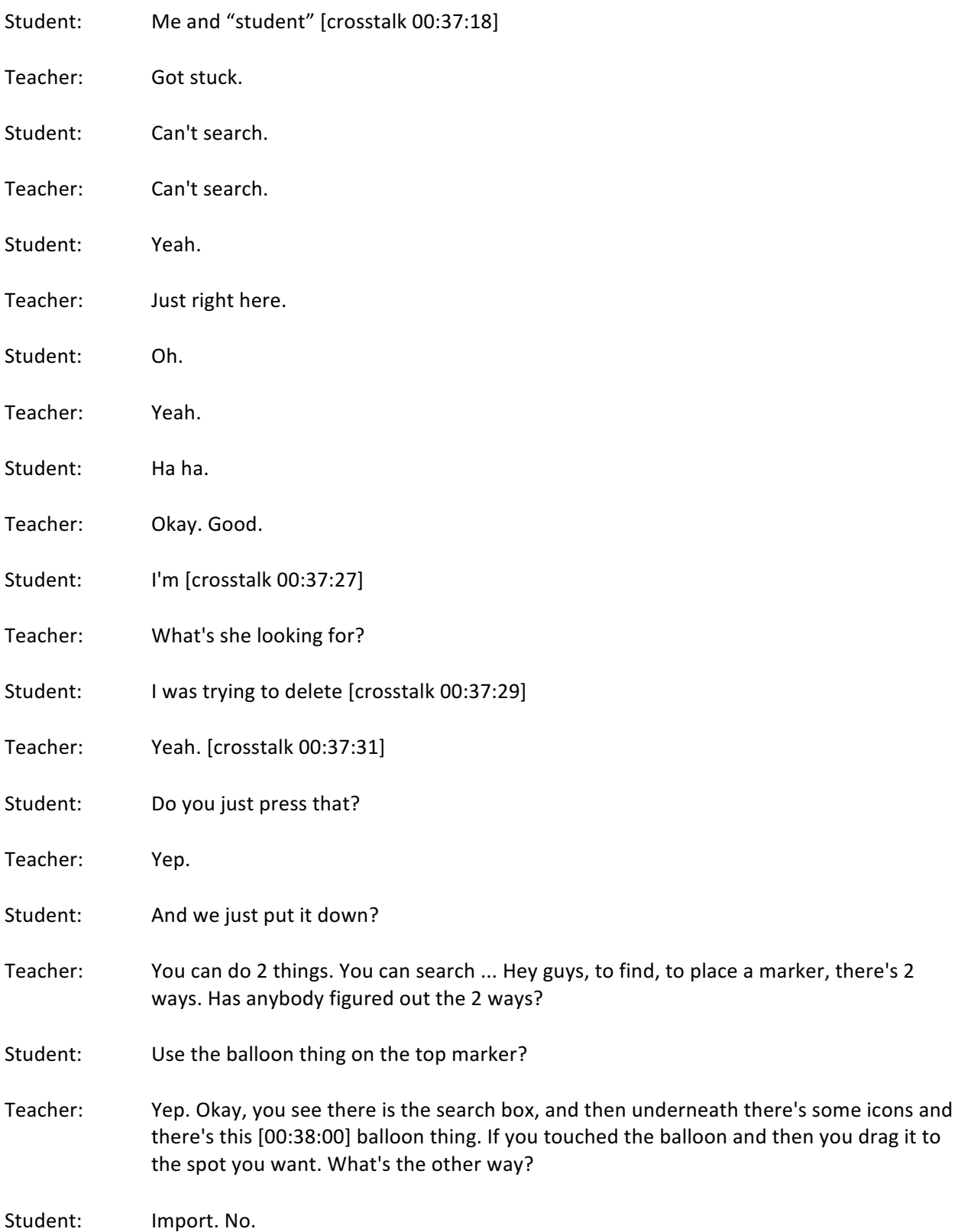

17: 7th\_SocialStudies\_GoogleMaps\_Main extending the control of the Page 15 of 19

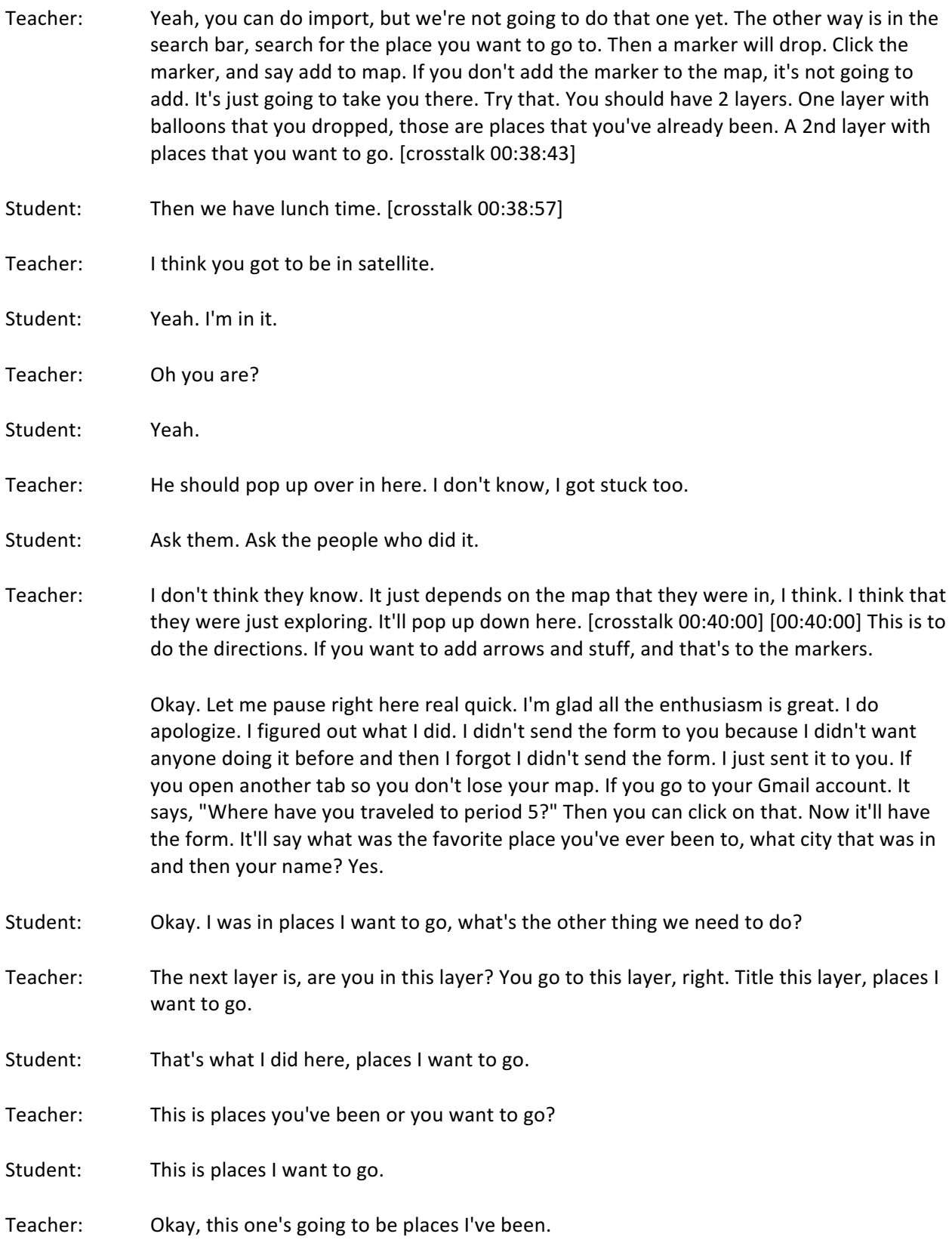

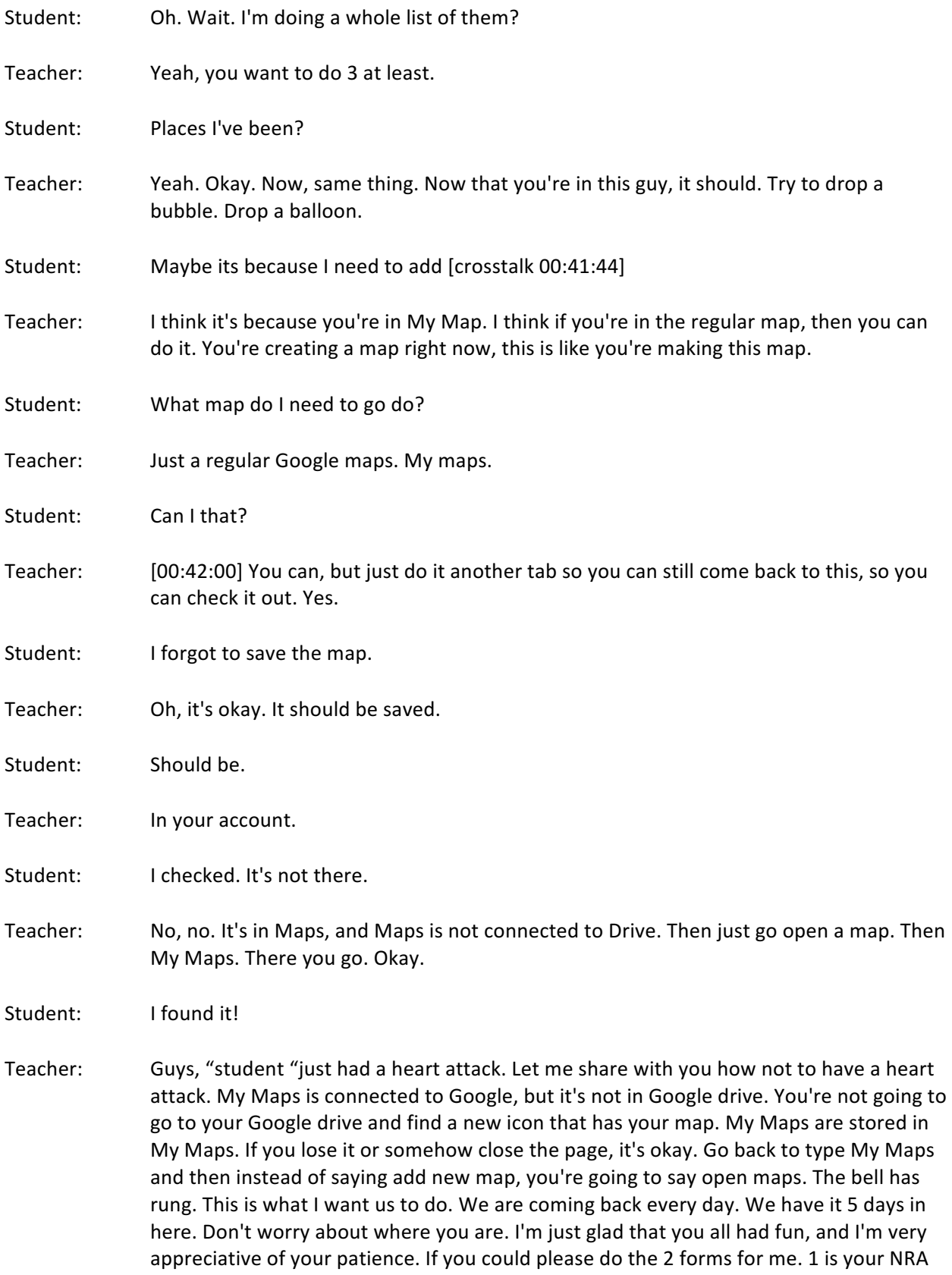

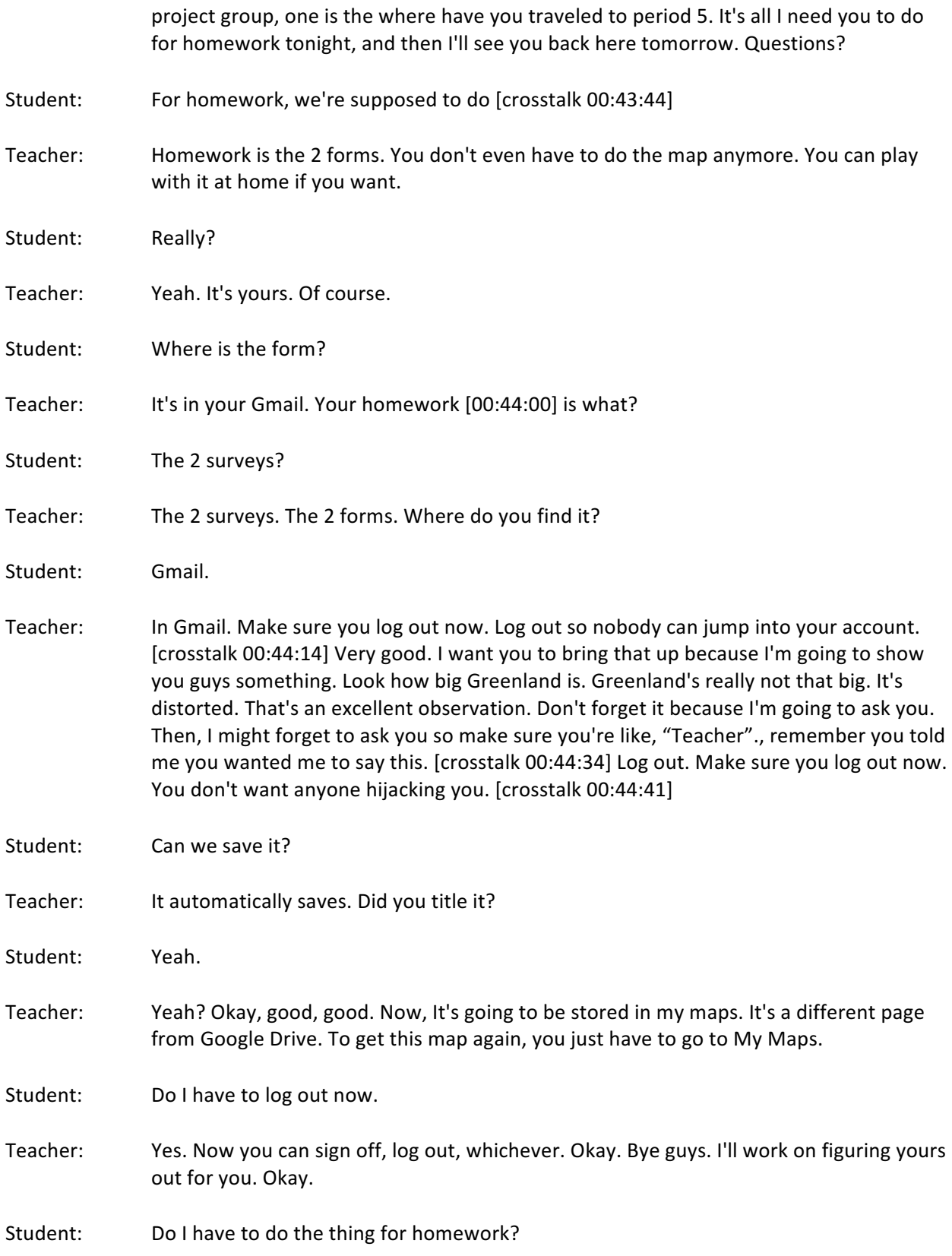

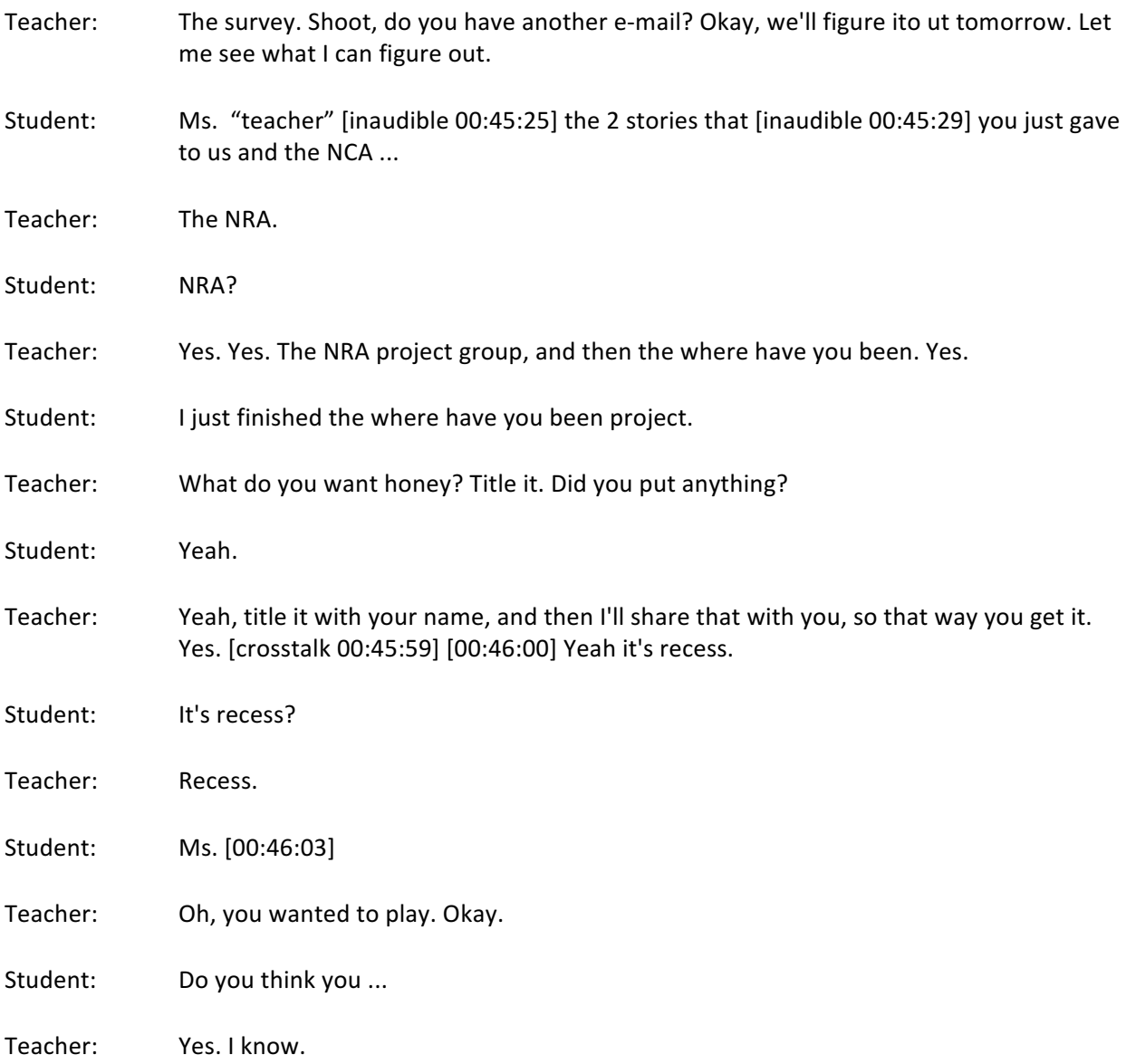